- There are other Scheduling forms that can be edited or queried for additional course information about a CRN. These forms are "Related" to the SSASECT form.
- At the top right of the Banner screen, click RELATED while in the main SSASECT form. Click the Form you would like to use from the Related drop down menu.

## **OVERVIEW** We will cover 6 Forms "Related" to the main SSASECT Form

- 1. **SSADETL** Course Section Detail Page 1 (Course Attributes)
- 2. **SSARRES** Schedule Restrictions Page 2 (Major, Program & Social Class Restrictions)
- 3. **SSATEXT** Course Section Comments Page 4 (Course Description)
- 4. **SSAPREQ** Schedule Pre-requisites Page 4 \*Query Access Only
- 5. **SSALXST** Cross List Definitions Page 5 \*Query Access Only
- 6. **SCACRSE** Basic Course Information Page 6 \*Query Access Only (Catalog Level View)

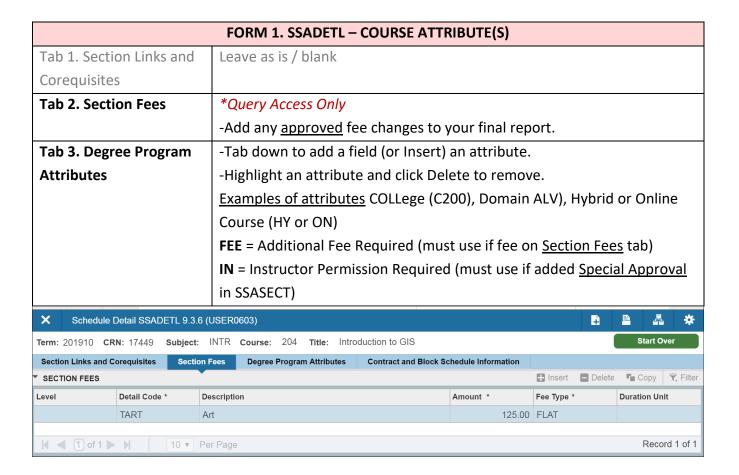

For the example below, IN has been added in the <u>Special Approval</u> field in the <u>SSASECT</u> form. This means that Instructor Approval is required before a student can register. To indicate to students that Instructor Permission is required for a course; "IN" must <u>also</u> be added as a Degree Program Attribute in the **SSADETL** form.

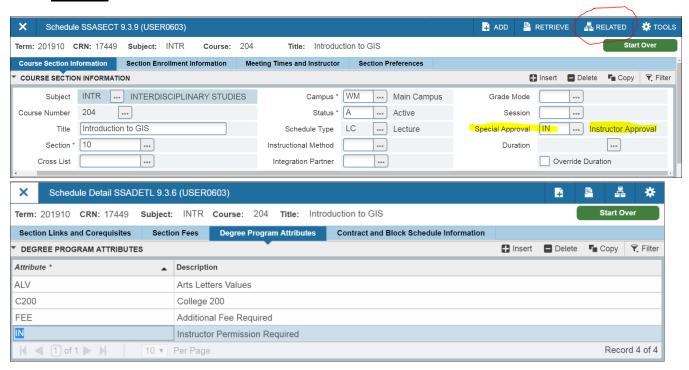

What does INCLUDE mean? ONLY the specified group will be allowed in the course.

What does EXCLUDE mean? Every group <u>BUT</u> the specified group will be allowed in the course.

| FORM 2. SSARRES – REGISTRATION RESTRICTION(S) |                                                              |  |
|-----------------------------------------------|--------------------------------------------------------------|--|
| Tab 1. Department and Field of Study          |                                                              |  |
| Box A. Department Restrictions                | Leave blank                                                  |  |
| Box B. Field of Study Restrictions            | -Select Include or Exclude                                   |  |
|                                               | -Check All Fields of Study Types OR Select an option: Major, |  |
|                                               | Minor, or Concentration                                      |  |
|                                               | -Save                                                        |  |
| Tab 2. Class and Level                        | Leave as is / blank                                          |  |
| Tab 3. Degree and Program                     |                                                              |  |
| Box A. Degree Restrictions                    | -ONLY use if excluding NDS (non-degree seeking students)     |  |
|                                               | from an Online course                                        |  |
|                                               | -Save                                                        |  |
| Box B. Program Restrictions                   | -Select Include or Exclude                                   |  |
|                                               | -ONLY use for Graduate level courses                         |  |
|                                               | -Save                                                        |  |

| Tab 4. Campus and College             | Leave as is / blank                                                                                                |  |
|---------------------------------------|----------------------------------------------------------------------------------------------------|--|
| Tab 5. Student Attribute and Cohort   |                                                                                                    |  |
| Box A. Student Attribute Restrictions | -Select Include or Exclude  -Use Social Class ( <u>Example</u> 2022 for freshman; can be written as I-2022)  -Save |  |
| Box B. Cohort Restrictions            | Leave blank                                                                                                    |  |

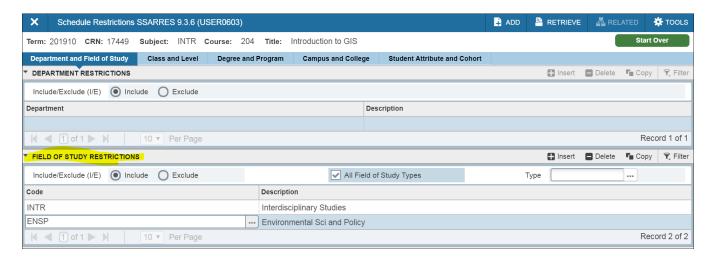

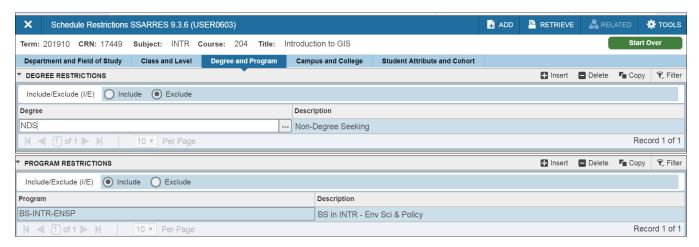

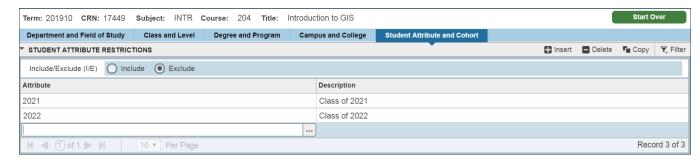

| FORM 3. SSATEXT – COURSE DESCRIPTION |                                                    |  |
|--------------------------------------|----------------------------------------------------|--|
| Box A. Section Text                  | Leave blank                                        |  |
| Box B. Section Long Text             | Add Course Description (can copy and paste). Save. |  |

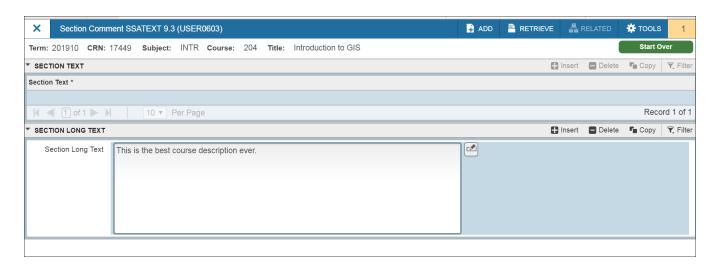

| FORM 4. SSAPREQ – PREREQUISITE(S) **QUERY ACCESS ONLY |                                                 |  |
|-------------------------------------------------------|-------------------------------------------------|--|
| Tab 1. Section Information                            | Leave as is                                     |  |
| Tab 2. Section Test Score and                         | -Add any prereq changes to your final report    |  |
| Prerequisite Restrictions                             | -And/Or; ( )                                    |  |
|                                                       | -Concurrent Prerequisite vs. Corequisite        |  |
|                                                       | -UG classes = D- grade; GRAD classes = C- grade |  |

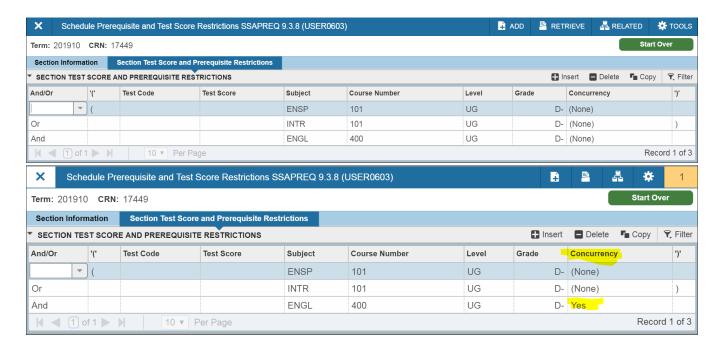

| FORM 5. SSAXLST – CROSS LISTED COURSES **QUERY ACCESS ONLY |                                                                  |  |
|------------------------------------------------------------|------------------------------------------------------------------|--|
| *See Cross Listing Guide for more about Cross Listings*    |                                                                  |  |
| Cross List Group Identifier                                | -Random two digit code that connects Cross Listed CRNs           |  |
|                                                            | -If no Cross List code, CRN not part of a Cross List             |  |
| Cross List Enrollment                                      | -Indicates the Overall Cross List Maximum                        |  |
| Cross List Section                                         | -Lists the CRNs that make up the Cross List (includes enrollment |  |
|                                                            | details for each CRN)                                            |  |
| More Information – Supplemental                            | -Indicates the Home department/program                           |  |
| Data                                                       |                                                                  |  |

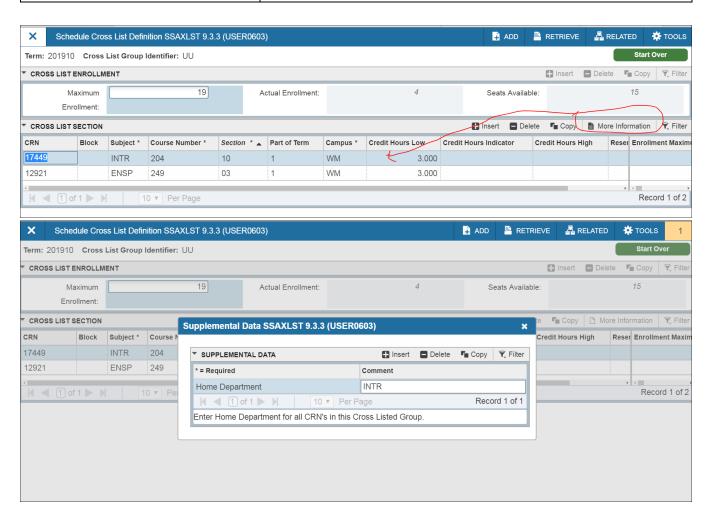

What is a Catalog Level example? INTR 204

What is a Schedule Level example? INTR 204-10, Fall 2018 term. SSASECT form is Schedule level.

**Remember:** If it is approved at Catalog Level; it is approved at Schedule Level.

| FORM 6. SCACRSE – TO VIEW <u>CATALOG LEVEL</u> COURSE INFORMATION **QUERY ACCESS ONLY |                                                                          |  |
|---------------------------------------------------------------------------------------|--------------------------------------------------------------------------|--|
| There are no tabs to select. Have to use down arrow to get to the next tab.           |                                                                          |  |
| Course Details                                                                        | -If the course can be repeated.                                          |  |
|                                                                                       | -If maximum hours is 99 > a repeatable schedule type is usually required |  |
| Grading Mode                                                                          | -Indicates "Default" grade mode                                          |  |
| Schedule Type                                                                         | -If multiple schedule types, usually repeatable                          |  |

\*Use Related Forms under SCACRSE form to access other Catalog Level Course Information forms such as: attributes, restrictions, corequisites, and prerequisites.\*

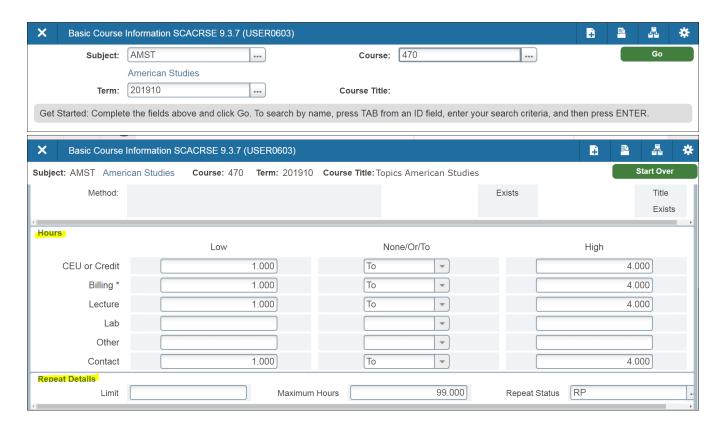

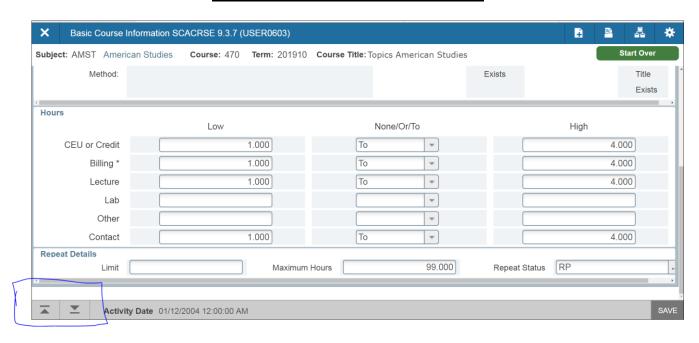

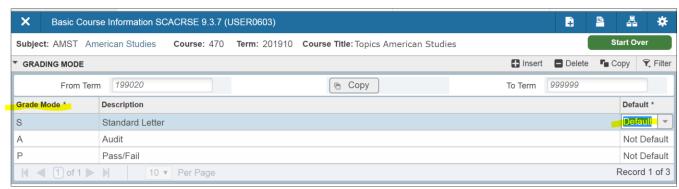

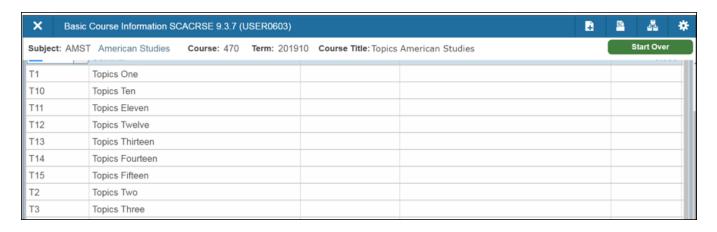